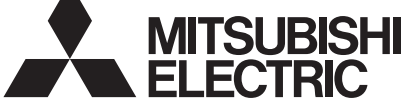

# **Модели LGH-15RX5-E, LGH-25RX5-E, LGH-35RX5-E LGH-50RX5-E, LGH-65RX5-E, LGH-80RX5-E LGH-100RX5-E, LGH-150RX5-E, LGH-200RX5-E**

# **Инструкции по монтажу (для использования дилером/подрядчиком)**

**Модели с LGH-15RX5-E по LGH-100RX5-E Модели LGH-150RX5-E и LGH-200RX5-E**

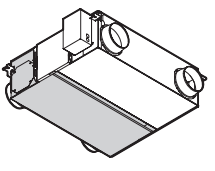

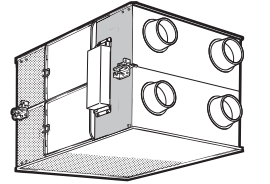

# **Содержание**

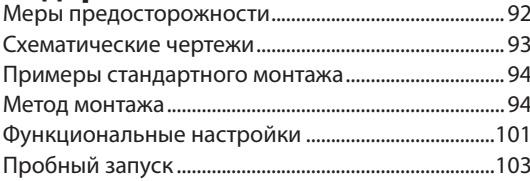

Необходимо обеспечить надлежащий монтаж данного изделия для обеспечения максимальной функциональности и безопасности. Обязательно прочтите данное руководство по монтажу перед началом монтажных работ.

Монтаж должен осуществлять дилер или подрядчик по монтажу. Обратите внимание на то, что неправильный монтаж может привести к неисправности или несчастному случаю.

Заказчику предоставляется отдельный буклет "Инструкции по эксплуатации". Буклет и данное руководство необходимо передать заказчику по завершении монтажных работ.

# **Меры предосторожности**

Нижеприведенные обозначения означают, что несоблюдение описанных ниже мер предосторожностей может привести к смерти или серьезной травме.

#### **ПРЕДУПРЕЖДЕНИЕ Используйте указанный источник электропитания и напряжения.** Использование ненадлежаще источника питания или напряжения может привести к пожару или поражению электрическим током.) **Выберите место с надлежащей прочностью и надежно установите основной блок.** (Его падение может привести к травме.) **Изменение или разборка запрещены.** (Это может привести к пожару, поражению электрическим током или **Работы по электропроводке должны осуществляться квалифицированными профессионалами с учетом**  травме.) Не разбирать **правил техники безопасности и надежности в соответствии с техническими нормами и правилами по удлинению проводки электрооборудования.** (Плохое соединение или ненадлежащим образом выполненная работа по электропроводке может привести к поражению электрическим током или пожару.) **Установите разъединитель источника питания на стороне подачи электропитания Блок Lossnay и пульт дистанционного управления не следует размещать в местах с в соответствии с местными техническими нормами по электропроводке. повышенной влажностью, например, в ванной комнате или других влажных местах. Перед тем, как получить доступ к клеммным устройствам, необходимо отключить все контуры питания.**  (Это может привести к поражению электрическим током или утечке Необходимо следовать **Используйте кабели указанного сечения и надежно подключайте**  Запрет использова приведен электроэнергии.) в ванной или душевой **кабели для предотвращения их разъединения при натяжении.** (При наличии дефекта в соединении имеется вероятность возникновения пожара.) инструкциям. **Выберите надлежащее место для отверстия забора наружного воздуха, где оно не будет всасывать выхлопные газы, например, продукты сгорания и прочее, и где нет вероятности**   $\overline{1}$ **Изделие должно быть заземлено надлежащим образом. закупоривания.** (Недостаток свежего воздуха может привести к нехватке кислорода в помещении.) (Неисправность или утечка электропитания может привести к **Стальной трубопровод необходимо устанавливать так, чтобы обеспечить отсутствие электрического**  Подключите провод поражению электрическим током.) **соединения с металлическими предметами, например, с металлом, проводами, пластинами из**  заземления **нержавеющей стали и прочими предметами.** (При утечке электропитания это может привести к пожару.) **ОСТОРОЖНО При монтаже используйте перчатки.** (Это может привести к травме.) **Если изделие Lossnay не используется в течение продолжительного времени Не устанавливайте нагревательный прибор в месте, где он после монтажа, убедитесь в том, что разъединитель источника питания на напрямую подвержен воздействию воздуха из блока Lossnay. распределительной панели питания отключен.** Это может привести к поражению (В результате неполного сгорания может произойти несчастный случай.) электрическим током, утечке электропитания или пожару в результате ухудшения изоляции.) **Не используйте изделие в месте, подверженном влиянию Всегда используйте указанные подвесные болты, гайки и прокладки и высокой температуры (40 °C или выше), пламени или в местах с**  проводные / цепные крючки соответствующего номинала. (Использован **наличием воспламеняемых газов.** (Это может привести к пожару.) металлических изделий недостаточной прочности может привести к падению изделия.) **Наружные трубопроводы должны иметь наклон с градиентом (1/30 или больше) вниз по Запрещается эксплуатация в таких местах, как химический завод, где образуются опасные газы, например, кислотные газы, щелочные направлению к наружным жалюзи Lossnay и иметь надлежащую изоляцию.** (Попадание дождевой Необходимо следовать воды может привести к утечке электропитания, пожару или повреждению домашнего имущества.) **газы, пары органических растворителей, испарения красок или газы,**  Запрещено приведенным **содержащие коррозийные компоненты.** (Это может привести к неисправности.) **После монтажа необходимо закрыть крышку блока управления.**(Пыль инструкциям. или влажность может привести к утечке электропитания или пожару.) **Запрещается установка изделия в месте воздействия ультрафиолетового При подключении внешних устройств (электрически управляемой заслонки, света.** (Ультрафиолет может привести к повреждению верхней изоляции.) **лампы, блока мониторинга и т.д.) с использованием выходных сигналов блока Lossnay убедитесь в установке защитного оборудования внешних устройств.**(Отсутствие защитного оборудования может привести к пожару, повреждению и т.д.) **ОСТОРОЖНО ● При использовании изделия в месте воздействия высоких температур и влажности (40 ● При использовании изделия в месте около окна или отверстия возле наружной °C или выше, 80% отн. влажн. или выше), или в местах частого образования тумана, заслонки, где имеется вероятность скопления насекомых около внутреннего или в основной части может конденсироваться влага, что может привести к накоплению внешнего источника света, в изделие могут попасть насекомые. конденсата в блоке. В таких условиях эксплуатировать изделие нельзя. ● В местах с холодными зимами, на основном блоке может наблюдаться образование росы или обледенение ● В изделие Lossnay может поступать наружный воздух по причине перепада давления на в месте подключения трубопровода или других секций, в зависимости от условий температуры наружного улице и в помещении или по причине ветров, если изделие не используется. Для блокировки и внутреннего воздуха и влажности, даже если они находятся в пределах эксплуатационных условий. Обязательно убедитесь в том, что условия эксплуатации и меры предосторожности соблюдены, и не**

#### **наружного воздуха рекомендуется установить электрически управляемую заслонку. ● В районах с холодными зимами, сильными ветрами или частым образованием туманов, при прекращении эксплуатации в изделие могут поступать холодный наружный воздух, ветер или туман. Рекомендуется установить электрически управляемую заслонку.**

**эксплуатируйте изделие при вероятности образования росы или обледенения.** " I Іример условия образования росы Наружный воздух: -5 "С или ниже, температура точки росы в месте установки: 10 "С<br>или выше (Если температура внутри помещения составляет 22 °С или выше при относительной влажности 50% ил

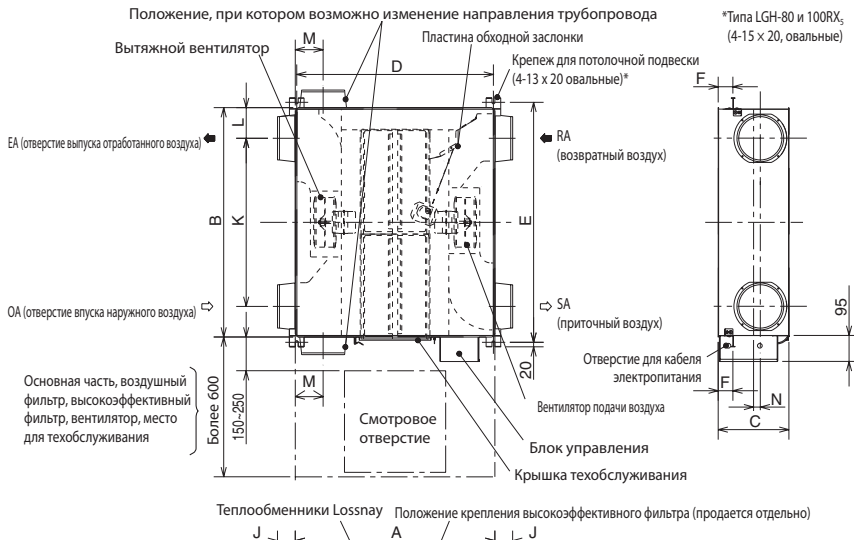

## **Модели с LGH-15 по 100 RX5 Дополнительные принадлежности**

- Крепежные винты ................................................. x16
- Соединительные фланцы трубопровода ..............x4
- (двойные фланцы со стороны SA и EA)
- Соединительный кабель Slim-Lossnay (серный: двухжильный) .........................................x1

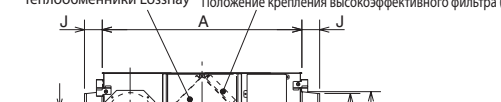

øG øH

Положение, при котором возможно изменение направления трубопровода Воздушные фильтры

z

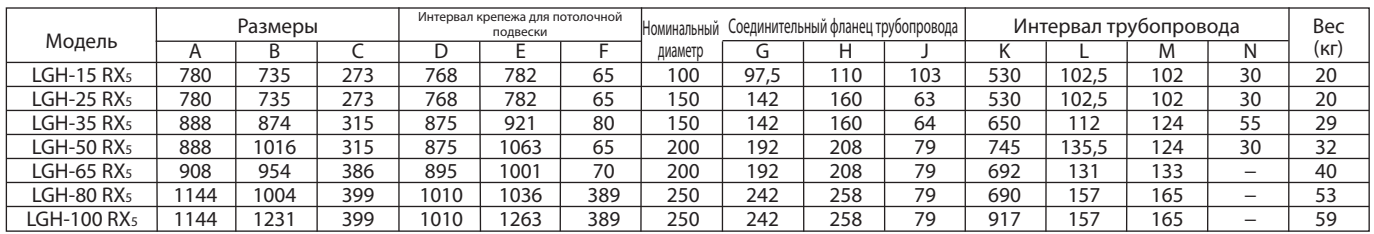

# **LGH-150 и 200 RX5**

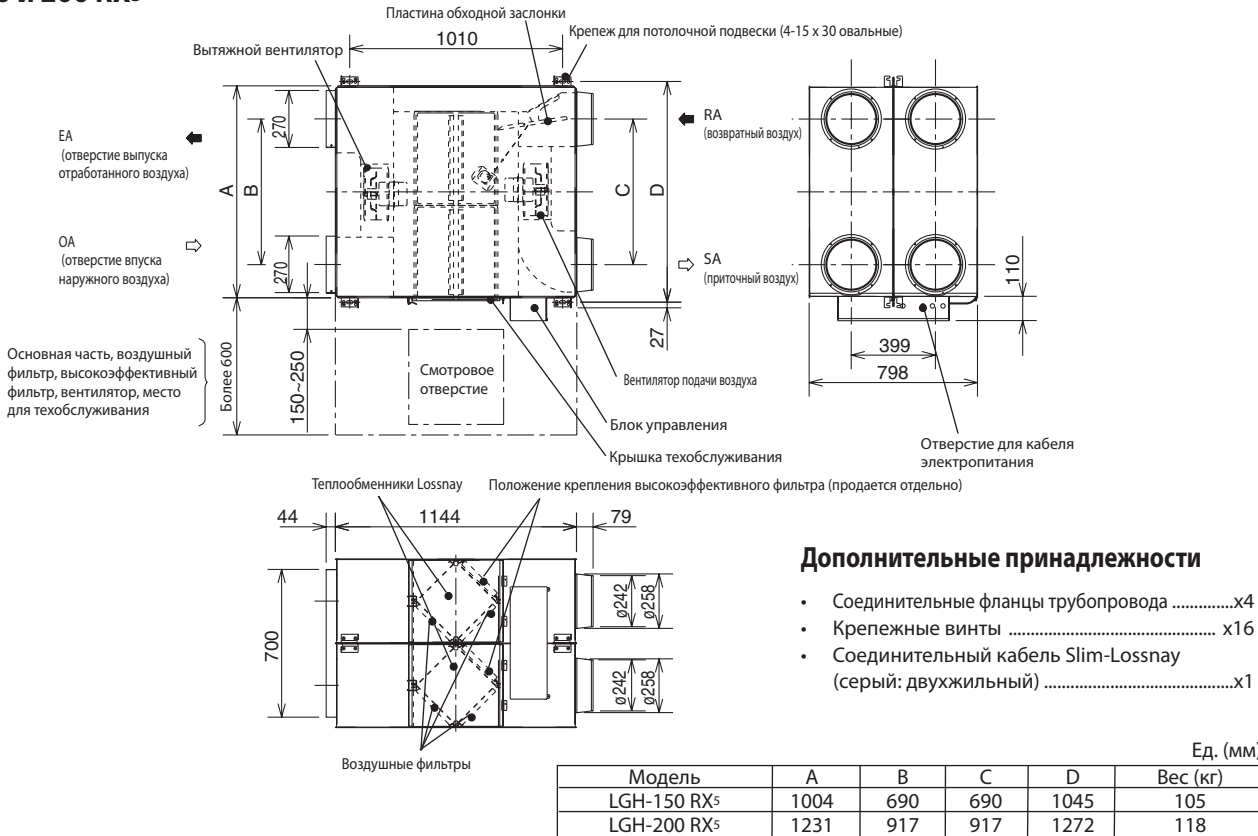

LGH-200 RX5

Ед. (мм)

Ед. (мм)

# **Примеры стандартного монтажа**

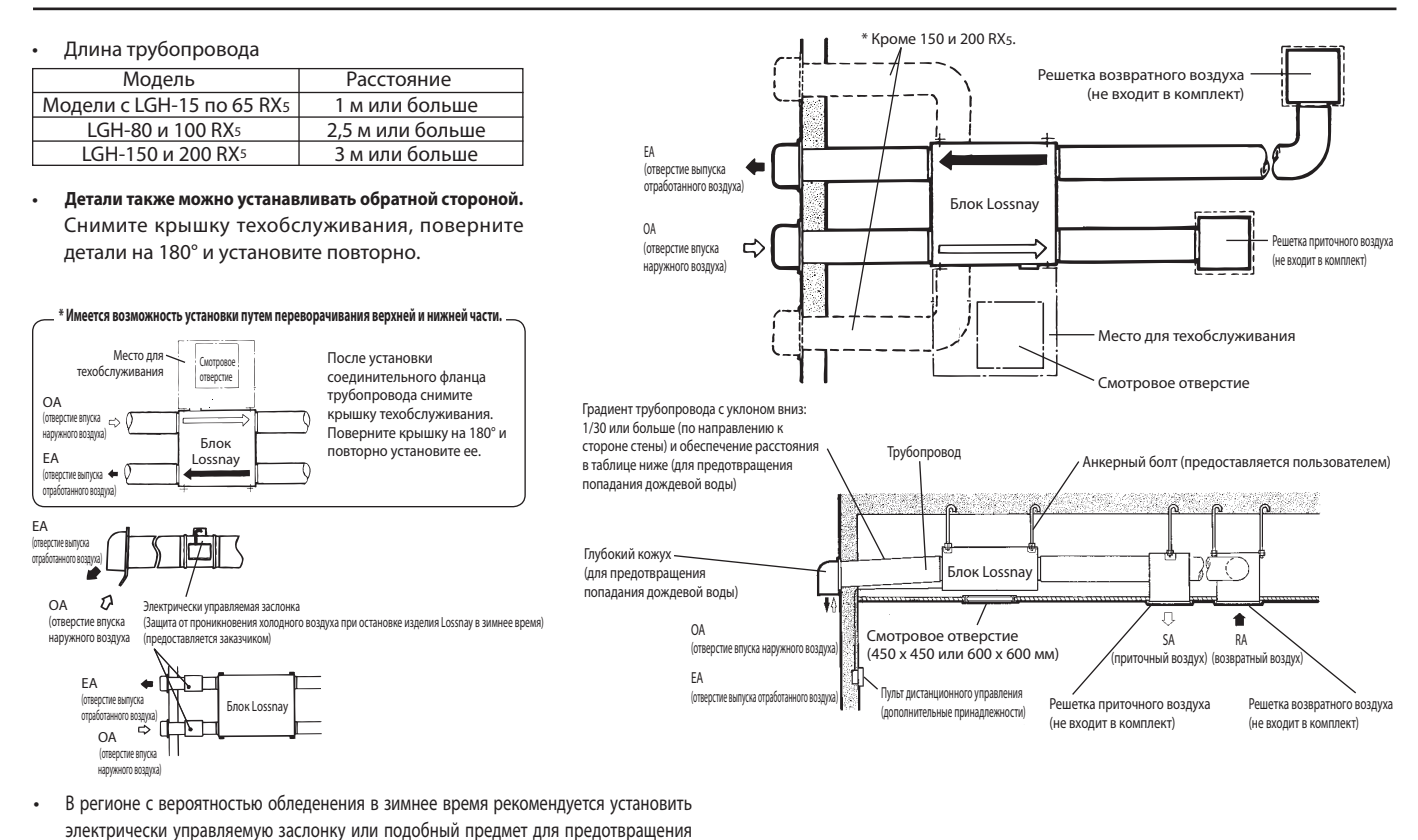

проникновения (холодного) наружного воздуха, когда изделие Lossnay остановлено.

# **Метод монтажа**

# **Монтаж блока Lossnay**

# **1. Подготовка анкерных болтов**

 Установите прокладки (наружный диаметр >21 мм для M10, >24 мм для M12) и гайки на предварительно обработанные анкерные болты (M10 или M12), как указано на рисунке ниже.

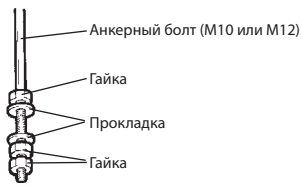

# **2. Крепление соединительных фланцев трубопровода**

Используйте входящие в комплект болты для крепления соединительных фланцев трубопровода к блоку Lossnay.

#### **Модели с LGH-15 по 100 RX5**

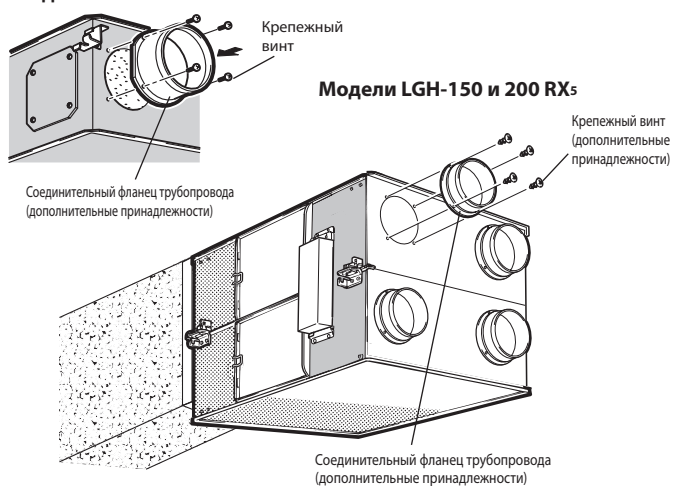

# **ОСТОРОЖНО**

- **• Перед креплением соединительных фланцев трубопровода убедитесь в отсутствии инородных предметов (отрывков бумаги, винила и т.д.) внутри блока Lossnay.**
- **• Прикрепите соединительные фланцы трубопровода с использованием уплотнения со стороны SA и RA.**

# **3. Монтаж блока Lossnay**

- (1) Навесьте крепеж для потолочной подвески на анкерные болты и осуществите регулировку так, чтобы обеспечить горизонтальность блока Lossnay.
- (2) Надежно затяните болты с помощью двойных гаек.

### **Модели с LGH-15 по 100 RX5**

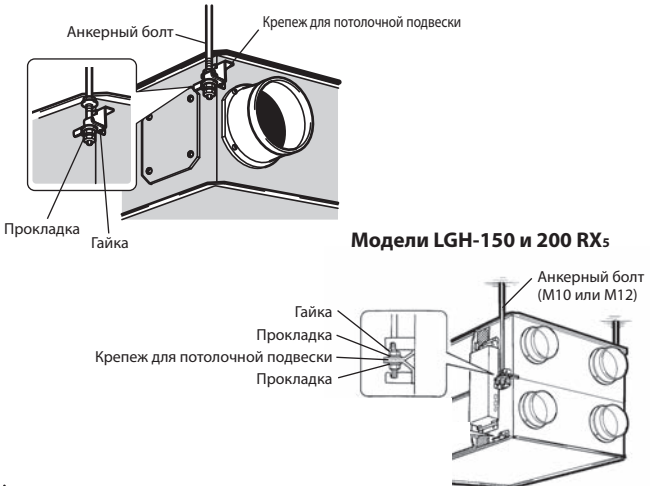

### **ОСТОРОЖНО**

- **При подвешивании блока Lossnay на потолке следите за тем, чтобы не прилагать усилия к блоку управления.**
- **Установите анкерные болты с учетом веса изделия или сейсмической нагрузки. (также можно использовать проводные / цепные крепления соответствующего номинала)**

# **Если подвесные болты короткие, заменитемонт ажные изделия.**

#### **Для моделей LGH-80 и 100 RX5**

- (1) Снимите подвесной крепеж и установите его в верхнее монтажное положение.
- (2) Вставьте обратно винты в отверстиях снятого подвесного крепежа для предотвращения утечки воздуха.

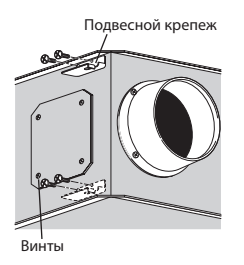

**Модели LGH-80 и 100 RX5**

## **4. Подключение трубопроводов**

- (1) Надежно прикрепите трубопровод к соединительному фланцу трубопровода и оберните стыки алюминиевой лентой (не входит в комплект) для предотвращения утечки воздуха.
- (2) Подвесьте трубопроводы к потолку, чтобы их вес не применялся к блоку Lossnay.
- (3) Два наружных трубопровода необходимо закрыть теплоизоляционным материалом для предотвращения образования конденсата.

#### **Модели с LGH-15 по 100 RX5**

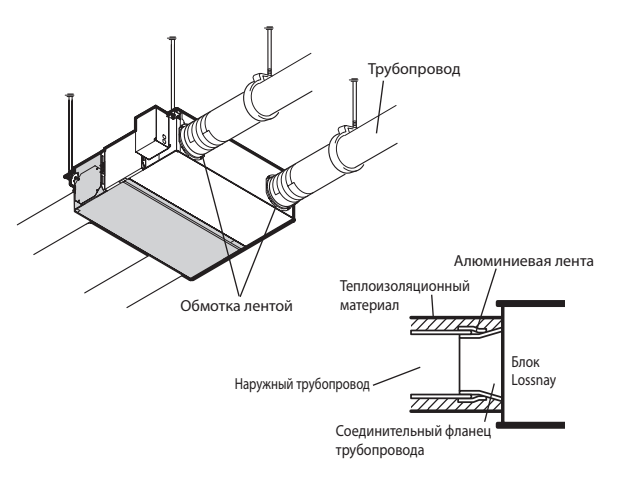

#### **Модели LGH-150 и 200 RX5**

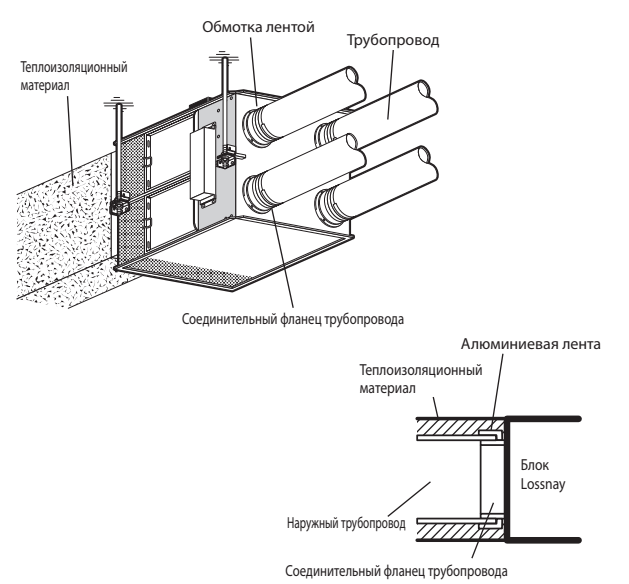

### **ОСТОРОЖНО**

- **Перед креплением трубопроводов убедитесь в отсутствии инородных предметов (отрывков бумаги, винила, мусора и т.д.) внутри трубопроводов.**
- **При подсоединении трубопроводов запрещается касаться пластины заслонки внутри блока Lossnay.**
- **Если ожидается, что температура наружного воздуха около места монтажа блока Lossnay будет высокой в период летнего кондиционирования воздуха, рекомендуется обернуть внутренние трубопроводы изоляционным материалом.**

Не выполняйте монтаж трубопроводов следующих типов. (Это может привести к падению объема воздуха и возникновению ненормальных шумов.)

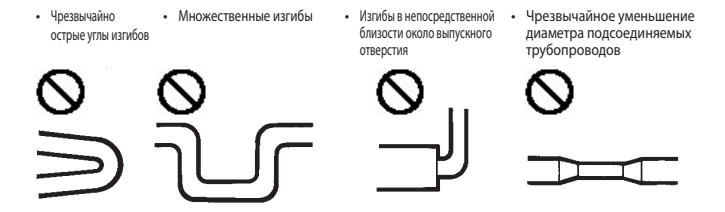

# **5. При изменении направления трубопровода с наружной стороны (EA/OA)•••••Кроме**

# **LGH-150 и 200 RX5**

### **(1) Снятие крышки фланца**

 Открутите крепежные винты крышки фланца (4 шт) и снимите крышку фланца.

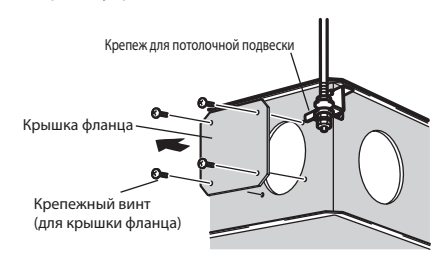

#### **(2) Монтаж соединительного фланца трубопровода**

- 1. Установите соединительный фланец трубопровода с использованием прилагаемых крепежных винтов.
- 2. Закрепите снятую крышку фланца при помощи снятых крепежных винтов (4 шт).

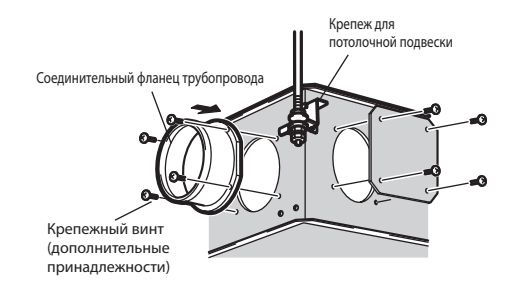

# **Электрический монтаж**

В данном изделии метод монтажа электропроводки зависит от конструкции системы.

Монтаж электропроводки следует осуществлять в соответствии с местными электротехническими нормами.

\* В качестве кабелей передачи всегда используйте ПВХ-кабели с двойной изоляцией.

\* Работы по электропроводке должны осуществляться квалифицированными профессионалами. \* Перед тем, как получить доступ к клеммным устройствам, необходимо отключить все контуры питания.

# **Наименования компонентов в блоке управления**

# **Модели с LGH-15 по 100 RX5**

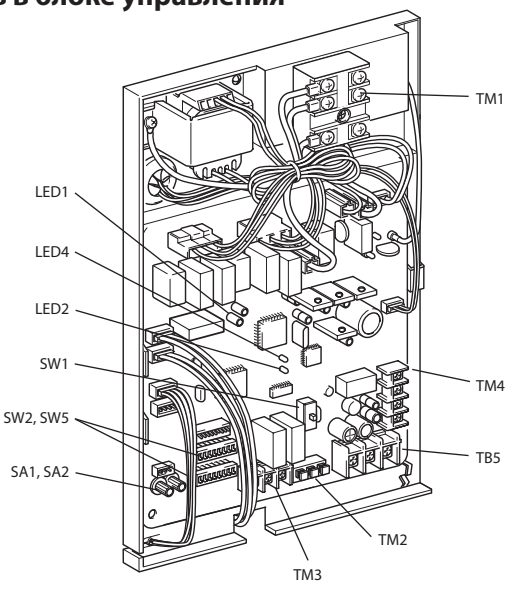

M1: Двигатель вытяжного вентилятора M2: Двигатель приточного вентилятора

Обозначение символо

CN2: Соединитель

(Вторичный трансформатор)

# **Схема подключения проводов**

\* Подключите провода, показанные жирными линиями.

- \* Обязательно подключите провод заземления.
- \* При подключении проводки к блоку необходимо установить разъединитель источника питания.

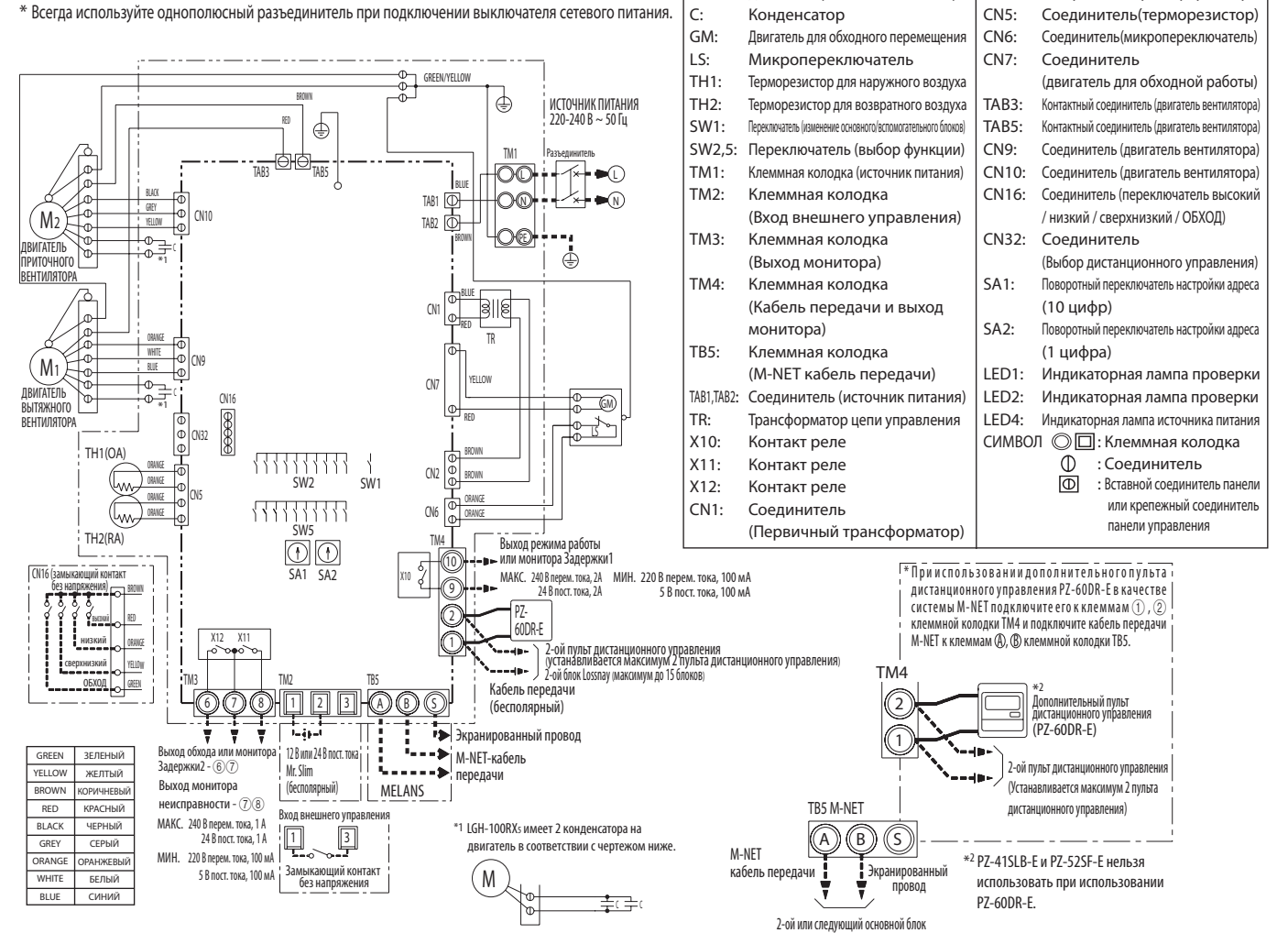

## **Схема подключения проводов ----- Модели LGH-150 и 200 RX5**

- \* Подключите провода, показанные жирными линиями.
- \* Обязательно подключите провод заземления.

C : Конденсатор

TH2: Терморезистор для возника в терморезистор для возника в терморезистор для воздуха, таких при SW1: Переключатель(изменение с<br>SW2,5: Переключател

TM1: Клеммная колод<br>TM2: Клеммная ко Клеммная ко.

- \* При подключении проводки к блоку необходимо установить разъединитель источника питания.
- \* Всегда используйте однополюсный разъединитель при подключении выключателя сетевого питания.

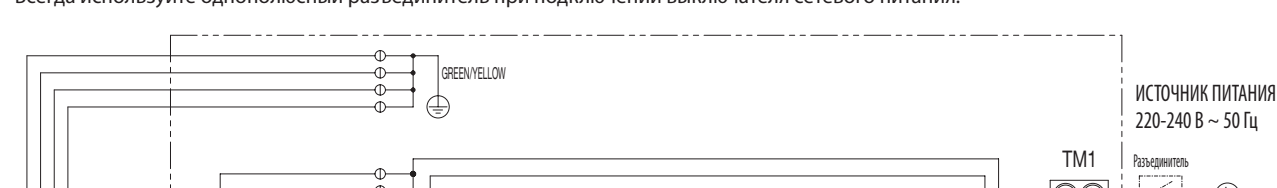

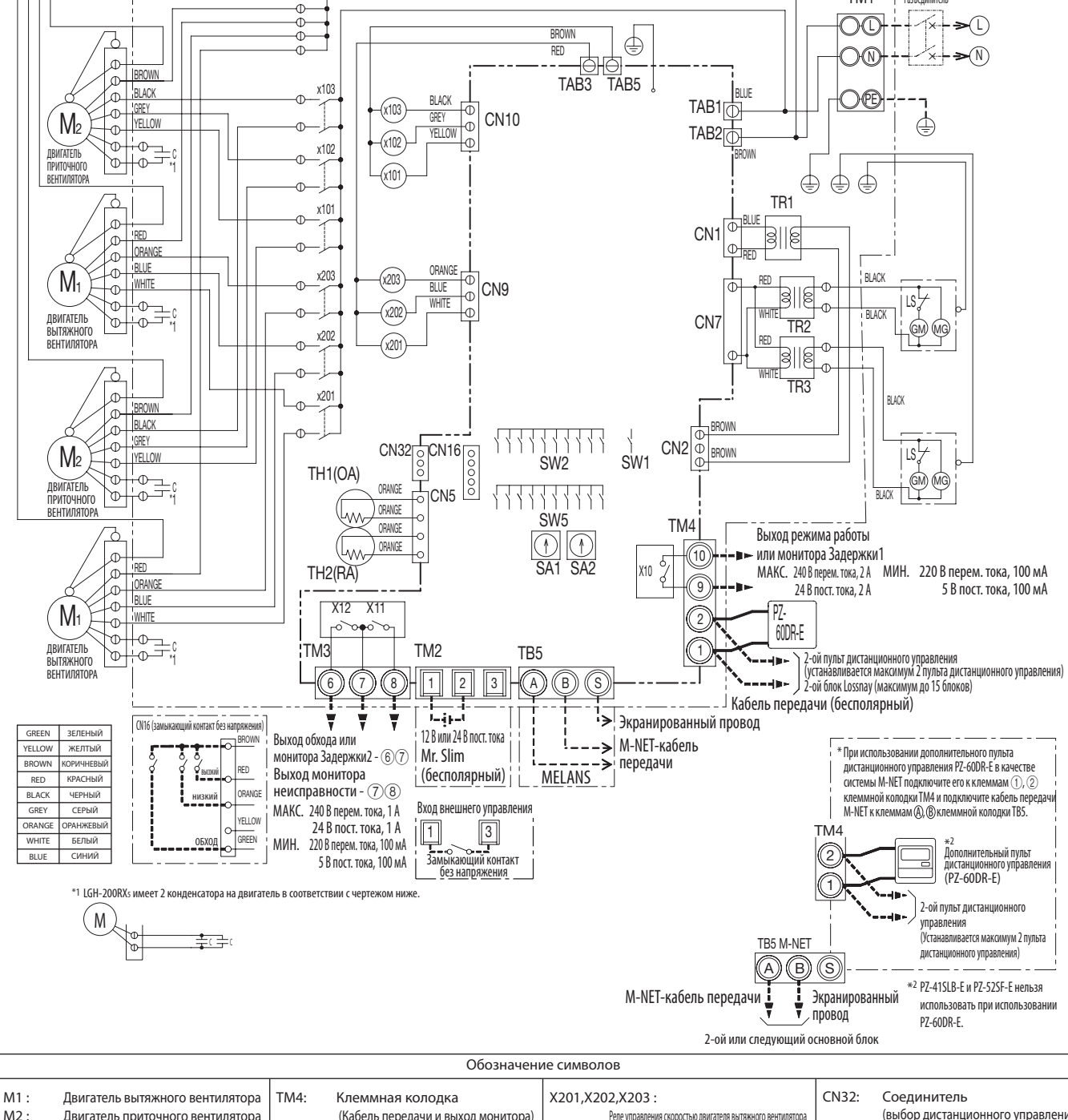

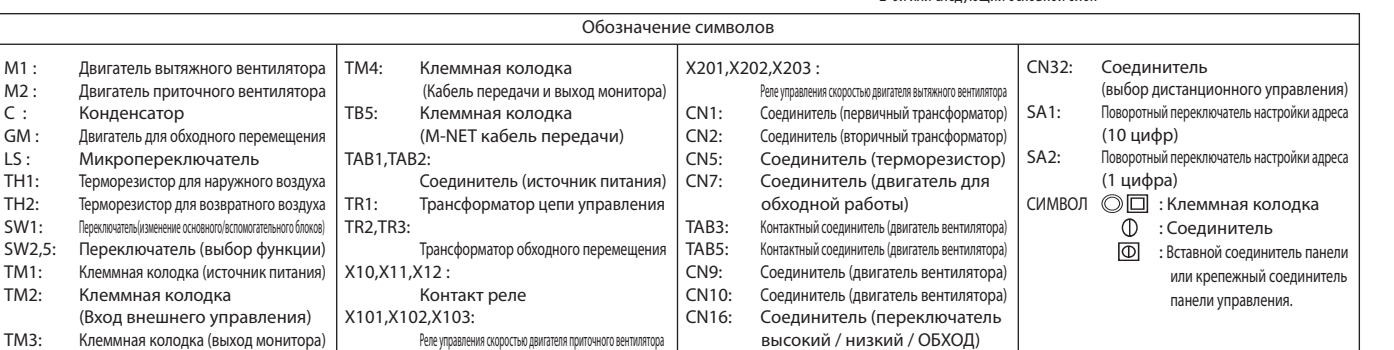

# **Подключение кабеля электропитания**

### **1. Открутите винты и снимите крышку блока управления**

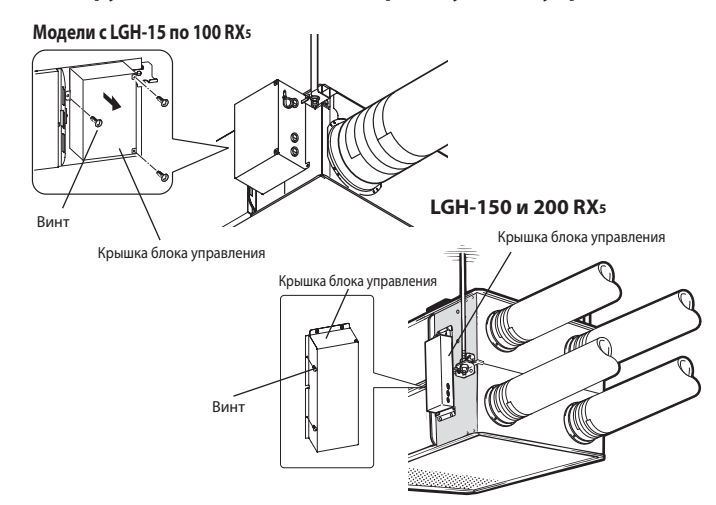

# **2. Подключение кабеля электропитания и кабеля передачи**

 Проведите кабель питания через щетку\* и подключите его к клеммной колодке TM1 с помощью круглых клемм. Подключите провод заземления к клемме заземления и затяните крепежную щетку. (\*: для соединителя типа PG)

#### **Модели с LGH-15 по 100 RX5**

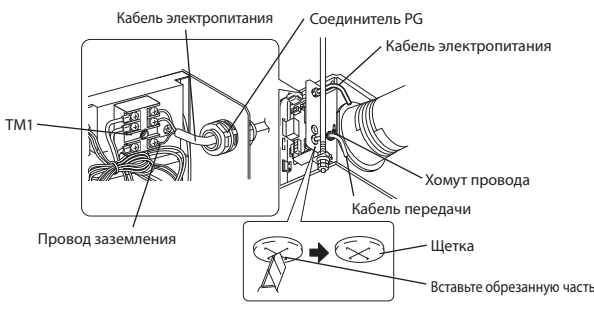

#### **LGH-150 и 200 RX5**

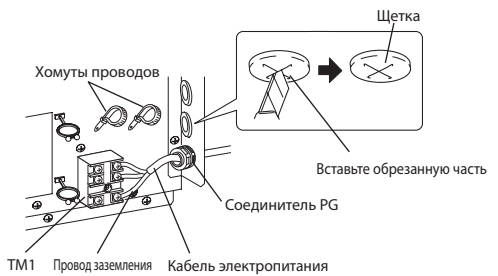

## **ОСТОРОЖНО**

- **• Всегда размещайте кабель электропитания и кабель передачи на расстоянии в 5 см для предотвращения неисправностей в блоке.**
- **• Если длина оголенных кабелей электропитания слишком большая, проводники могут соприкоснуться и привести к короткому замыканию.**
- **• Сечение кабеля электропитания: 1,5mm2 или больше.**
	- (1) Затяните провод заземления и кабели передачи на клеммной колодке.
	- (2) Закрепите кабели передачи с помощью хомутов проводов.

По завершении подключения проводки установите на место крышку блока управления.

### **Имеется возможность создания системы следующей**

#### **конфигурации. Подключите необходимые детали.**

- **1 При подключении с использованием пульта дистанционного управления (PZ-60DR-E, PZ-41SLB-E).**
- **2 При взаимной блокировке с внутренним блоком кондиционера или**
- **другим внешним устройством, включая других производителей. 3 При взаимной блокировке с импульсным выходным устройством.**
- **4 При работе с несколькими блоками Lossnay.**
- **5 При использовании выхода монитора неисправности или выхода монитора обходной работы.**
- **6 При подключении к электрически управляемой заслонке или использовании выхода монитора работы.**
- **7 При внешнем переключении режимов скорости высокий / низкий / сверхнизкий (когда подключен датчик CO2 или другое устройство).**
- **8 При внешнем переключении обходной работы.**
- **9 При использовании переключения дистанционного / локального управления и входа ВКЛ/ВЫКЛ (сигнал уровня) 10 При подключении к системе City Multi, пульту дистанционного управления Lossnay (PZ-52SFE) или сетевой системе кондиционирования воздуха Mitsubishi Electric Air-Conditioner Network System (MELANS).**

# **ОСТОРОЖНО**

**• При подключении внешних устройств (электрически управляемой заслонки, лампы, блока мониторинга и т.д.) с использованием выходных сигналов блока Lossnay убедитесь в установке защитного оборудования внешних устройств. (Отсутствие защитного оборудования может привести к пожару, повреждению и т.д.)**

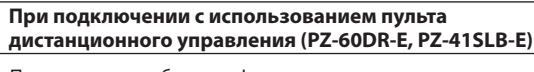

- При управлении блоками Lossnay с использованием центрального управления, подключите провода в соответствии с рис. 10 . Надежно закрепите кабель передачи (ПВХ-изолированный с оплеткой, либо φ 0,65 и φ 1,2, либо сечением в диапазоне от 0,3 мм2 и до 1,25 мм2) от пульта дистанционного управления к клеммам 1 и 2 входной клеммной колодки (TM4). (Без полярности)
- Если используются два пульта дистанционного управления, подключите их таким же образом.

#### **Примечание**

- **• Не применяйте к винтам клеммной колодки усилие крутящего момента свыше 0,5 Нм. Это может привести к повреждению печатной платы.**
- **• К одной входной клемме можно подключить до 4 ПВХ-проводов ø 0,65 или многопроволочный провод 0,3 мм2. Если используются провода других типов, то количество подключаемых проводов равно двум.**
- **• PZ-41SLB-E нельзя использовать, если для централизованного управления блоком Lossnay применяется система MELANS.**
- **• PZ-60DR-E и PZ-41SLB-E нельзя устанавливать одновременно.**

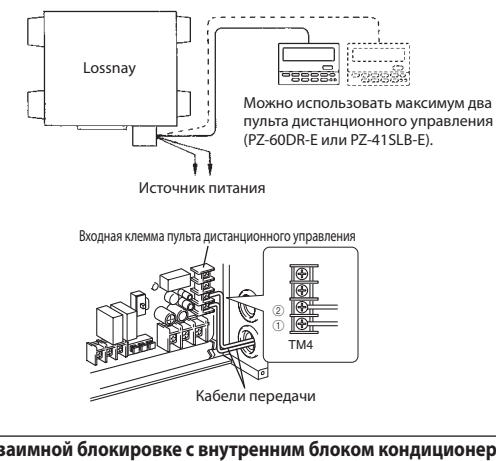

- **При взаимной блокировке с внутренним блоком кондиционера или 2 другим внешним устройством, включая других производителей**
- (1) Подключите кабель выходного сигнала внешнего устройства к входной клеммной колодке (TM2) внешнего контроллера.

# **ОСТОРОЖНО**

- **• Типы подключения могут отличаться в зависимости от типа выходного сигнала внешнего устройства.**
- **• Не применяйте к винтам клеммной колодки усилие крутящего момента свыше 0,5 Нм. Это может привести к повреждению печатной платы.**

(2) Убедитесь в том, что переключатель импульсного входа (SW2-2) установлен в положение "ВЫКЛ". (При поставке переключатель установлен в положение "ВЫКЛ".)

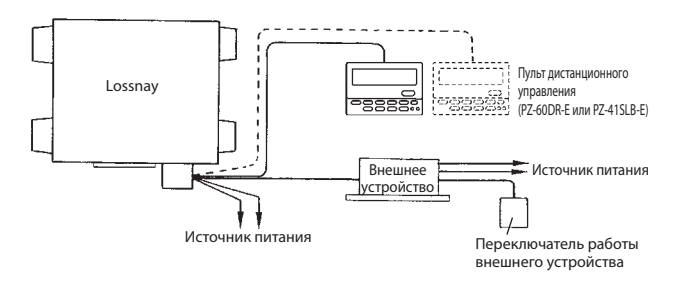

**При использовании кондиционера воздуха Mitsubishi Mr. Slim с пультом дистанционного управления MA**

Подключите кабель блокировки со стороны соединителя к разъему CN2L на печатной плате внутреннего блока Mr. Slim, затем подключите силовой провод к клеммам  $\overline{1}$  и  $\overline{2}$  входной клеммной колодки (TM2) для входа внешнего контроллера Lossnay. (Без полярности)

- Всегда размещайте кабель электропитания и кабель передачи Slim-Lossnay на расстоянии в 5 см или больше для предотвращения неисправностей в блоке.
- Длина соединительного кабеля Slim-Lossnay составляет 0,25 м. При подключении проводки удлините его в соответствии с необходимостью.

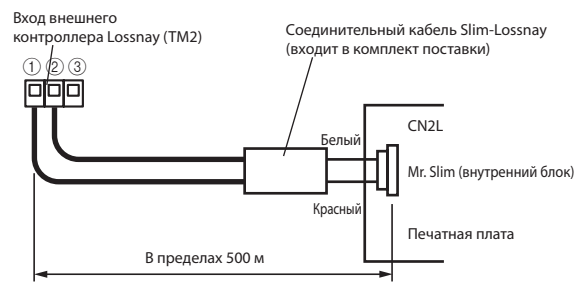

#### **Примечание**

- **• Пульт дистанционного управления Lossnay (PZ-60DR-E, PZ-41SLB-E) нельзя использовать с такой системой.**
- **• Используйте пульт дистанционного управления MA или Mr. Slim для включения / выключения Lossnay или переключения скорости вентилятора.**
- **• Режимом вентиляции является "автоматическая вентиляция".**
- **• Соединительный кабель Slim-Lossnay можно удлинять максимум до 500 м. (Технические характеристики кабеляудлинителя приводятся ниже)**

**Убедитесь в надежности всех соединений и наличии всей необходимой изоляции.**

**В качестве кабеля-удлинителя используйте экранированный ПВХ-кабель или кабель сечением от 0,5 мм2 до 1,0 мм2.**

**Если внешнее устройство выдает рабочий сигнал напряжением** 

• Подключите рабочий сигнал (провод) внешнего устройства через удаленный выход к клеммам  $(1)$  и  $(2)$  на клеммной

**12 В пост. тока или 24 В пост. тока**

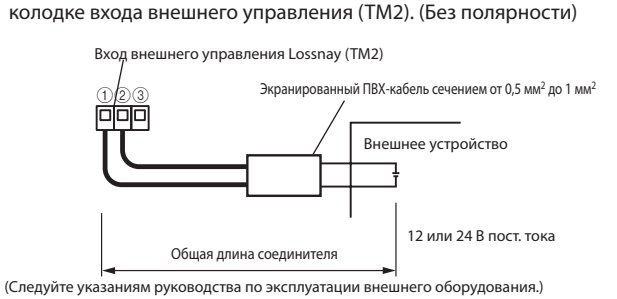

**Если внешнее устройство выдает сигнал замыкающего контакта без напряжения**

• Подключите рабочий сигнал (провод) внешнего устройства через удаленный выход к клеммам  $\textcircled{\scriptsize{1}}$  и  $\textcircled{\scriptsize{3}}$  на клеммной колодке входа внешнего управления (TM2).

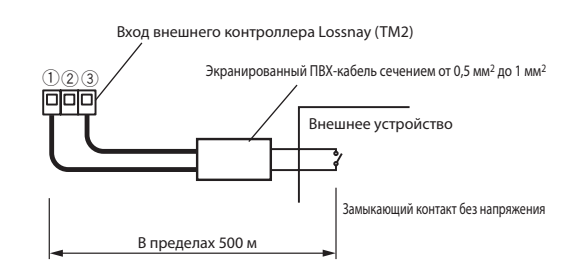

### **ОСТОРОЖНО**

**• Если со стороны замыкающего контакта без напряжения используется оптопара или любой другой тип полярного соединителя, подключите положительный вывод к клемме** 3 **, а отрицательный – к клемме** 1**.**

#### **3 При взаимной блокировке с импульсным выходным устройством**

- (1) Переведите переключатель импульсного входа [SW2-2] в положение ВКЛ. (См. Функциональные настройки "Настройки импульсного входа".)
- (2) Подключите импульсное выходное устройство (т.е., систему управления зданием) к клеммной колодке входа внешнего управления [TM2].
	- Ширина импульса должна составлять не менее 200 мсек.
	- При использовании PZ-60DR-E это также можно установить с пульта дистанционного управления.

#### Методы подключения зависят от типов импульсного сигнала

См. Раздел 2 "Если внешнее устройство выдает рабочий сигнал напряжением 12 В пост. тока или 24 В пост. тока" или "Если внешнее устройство выдает сигнал замыкающего контакта без напряжения".

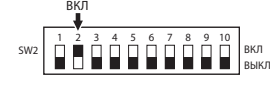

### **4 При работе с несколькими блоками Lossnay**

- (1) Подключите Блок Lossnay 1 к Блоку Lossnay 2, затем Блок 2 к Блоку 3 и т.д. (максимум 15 блоков) с помощью кабеля передачи (ПВХ-изолированный с оплеткой, сечением в диапазоне от φ 0,65 до φ 1,2, или между 0,3 мм2 и 1,25 мм2).
- (2) Измените настройку на переключателе изменения основного/вспомогательного блоков (SW1) на втором и последующем блоках Lossnay в положение "Sub" (вспомогательный).

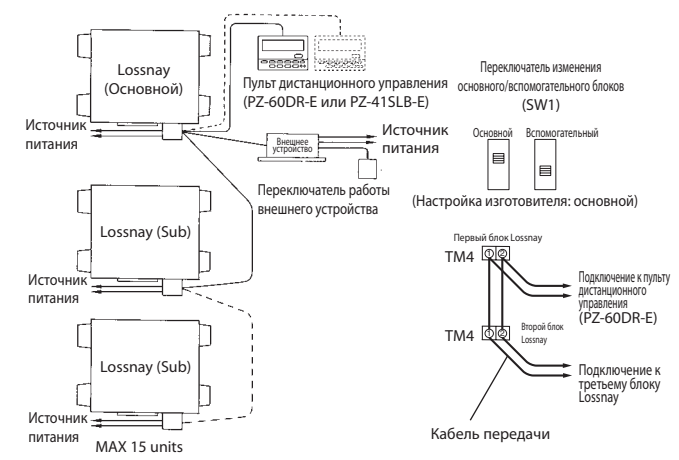

## **ОСТОРОЖНО**

**Не применяйте к винтам клеммной колодки усилие крутящего момента свыше 0,5 Нм. Это может привести к повреждению печатной платы.**

#### **Примечание**

- **• К одной входной клемме можно подключать до четырех**  многожильных проводов сечением 0,3 мм<sup>2</sup> или ПВХ-кабелей ø 0,65.
- **• При использовании кабелей других типов максимальное количество проводов равно двум.**
- **• Сигнал работы и импульсный сигнал можно подключить к внешнему устройству только основного блока Lossnay.**
- **• Подключите питание к каждому соответствующему блоку Lossnay.**
- **• При подключении блоков типа LGH-150RX5 и LGH-200RX5, они работают на низкой скорости вентилятора, даже если выбрать сверхнизкую скорость вентилятора.**

**Русский**

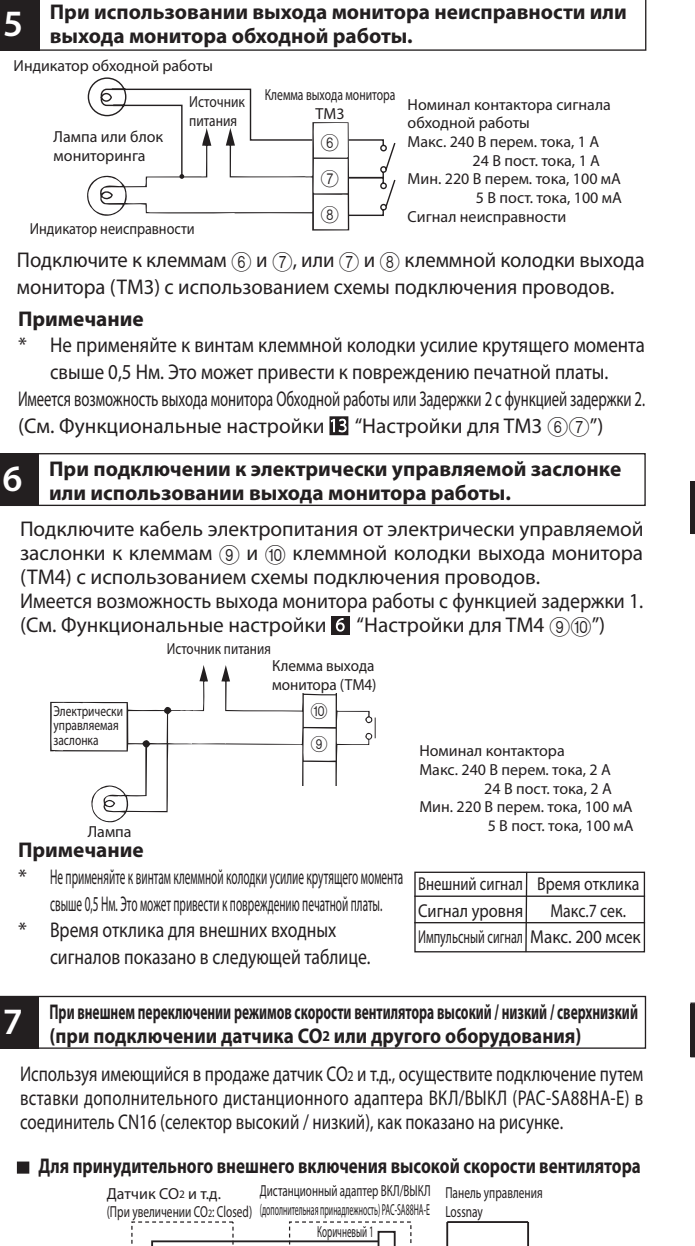

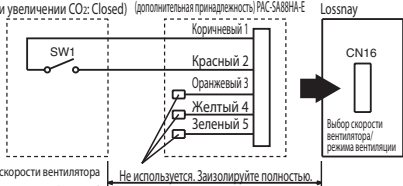

SW1: Переключатель высокой скорости вентилятора (Если замкнуто: для работы вентил

Макс. длина проводки 10 м

Если переключатель SW1 находится в положении "ВКЛ", скорость вентилятора Lossnay будет установлена в положение "Высокий"(Сверхвысокий) независимо от настройки пульта дистанционного управления. Используйте его таким образом, чтобы он обеспечивал вентиляцию при Низкой или Сверхнизкой скорости вентилятора обычным образом, и когда внешний датчик обнаружит загрязнение внутреннего воздуха, он переключается в режим Высокой (Сверхвысокой) скорости вентилятора.

#### **Для принудительного внешнего включения низкой скорости вентилятора**

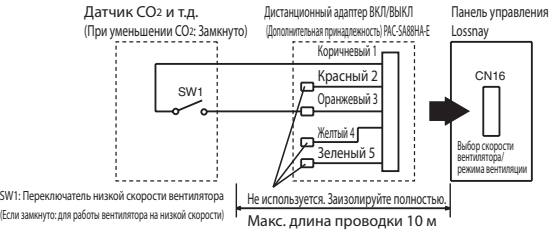

Если переключатель SW1 находится в положении "ВКЛ", скорость вентилятора Lossnay будет установлена в положение "Низкий" независимо от настройки пульта дистанционного управления. Используйте его таким образом, чтобы он обеспечивал вентиляцию при Высокой скорости вентилятора обычным образом, и когда внешний датчик обнаружит уменьшение загрязнения внутреннего воздуха, он переключается в режим Низкой скорости вентилятора.

#### **Для принудительного внешнего включения сверхнизкой скорости вентилятора**

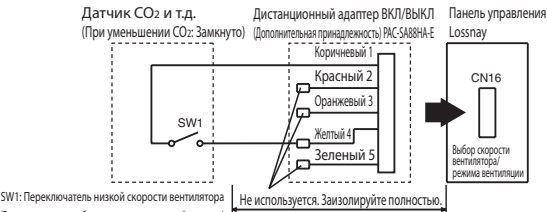

,<br>уто: для работы вентилятора на низкой ск Макс. длина проводки 10 м

Если переключатель SW1 находится в положении "ВКЛ", скорость вентилятора Lossnay будет установлена в положение "Сверхнизкий" независимо от настройки пульта дистанционного управления. Используйте его таким образом, чтобы он обеспечивал вентиляцию при Высокой скорости вентилятора обычным образом, и когда внешний датчик обнаружит уменьшение загрязнения внутреннего воздуха, он переключается в режим Сверхнизкой скорости вентилятора.

Для типов LGH-150RX5 и LGH-200RX5 скорость вентилятора Lossnay будет установлена в режим "Низкий".

#### **8 При внешнем переключении обходной работы.**

Установите проводное подключение путем вставки дополнительного дистанционного адаптера ВКЛ/ВЫКЛ (PAC-SA88HA-E) в соединитель CN16 (селектор режима вентиляции).

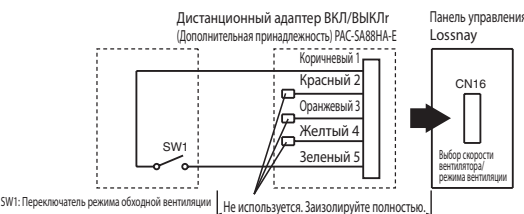

(Если замкнуто: Для режима обходной вентиляции) Макс. длина проводки 10 м

Если переключатель SW1 установлен в положение "ВКЛ", режим вентиляции Lossnay изменяется на режим обходной вентиляции, независимо от настройки на пульте дистанционного управления.

\* Если температура наружного воздуха упадет ниже 8 °C, режим переключается на вентиляцию теплообменника. (Отображение на пульте дистанционного управления не меняется.)

**При использовании переключения дистанционного / 9 локального управления и входа ВКЛ/ВЫКЛ (сигнал уровня)**

Пульт дистанционного управления (PZ-41SLB-E) не используется. Вставьте дополнительный дистанционный адаптер ВКЛ/ВЫКЛ (PAC-SE55RA-E) в CN32 на печатной плате управления Lossnay.

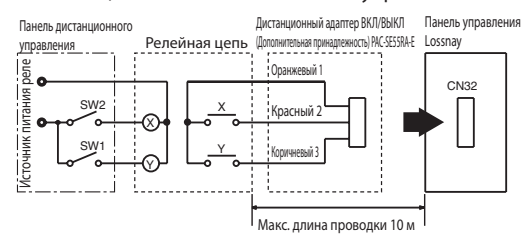

- SW1: При установке в положение ВКЛ, блок Lossnay нельзя включить/выключить при помощи пульта дистанционного управления (PZ-60DR-E, PZ-52SF-E).
- SW2: Если переключатель SW1 установлен в положение ВКЛ, блок Lossnay нельзя включить путем перемещения переключателя SW2 в положение ВКЛ или выключить путем перемещения переключателя SW2 в положение ВЫКЛ.

#### **SW1: Селекторный переключатель дистанционного/локального управления SW2: Переключатель ВКЛ/ВЫКЛ**

**X, Y : Реле (Номинал контактора, пост. ток 1 мА)**

**При подключении к системе City Multi, пульту дистанционного управления Lossnay (PZ-52SF-E) или сетевой 10 системе кондиционирования воздуха Mitsubishi Electric Air-Conditioner Network System (MELANS).**

Клеммная колодка входа кабеля передачи M-NET Если осуществляется централизованное управление в соответствии с подключением проводов, показанным в данном разделе, использовать пульт дистанционного управления (PZ-41SLB-E) нельзя.

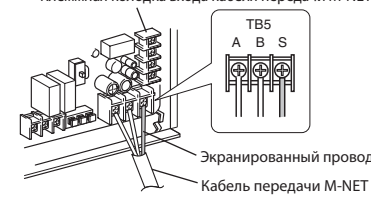

Один экранированный провод подключается к клемме TB5 $\circledS$ печатной платы клеммной колодки. ональная настройка.)

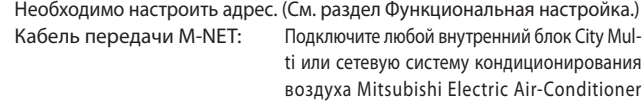

lectric Air-Conditioner Network System (MELANS) к блоку Lossnay.

• Положения подключения отличаются для пульта дистанционного управления PZ- 60DR-E и PZ-52SF-E. **PZ-60DR-E:**

Подключите к клеммам ТМ4  $\mathbb{O}$ ,  $\mathbb{O}$  на печатной плате. (См. Раздел  $\blacksquare$  "При подключении с использованием пульта дистанционного управления (PZ-60DR-E)".) **PZ-52SF-E:**

Подключите к клеммам ТВ5  $\textcircled{A}$ ,  $\textcircled{B}$  на той же клеммной колодке, к которой подключаются кабели передачи M-NET.

Надежно подключите кабели передачи M-NET к клеммам TB5 $\overline{A}$  $\overline{B}$ . (Без полярности)

 Тип: (Экранированный кабель, CVVS/CPEVS) Диаметр провода: от 1,25 мм2 до 2,0 мм2

# **ОСТОРОЖНО**

- **• Не применяйте к винтам клеммной колодки усилие крутящего момента свыше 0,5 Нм. Это может привести к повреждению печатной платы.**
- **• Всегда используйте в качестве кабелей передачи M-NET только экранированные кабели, и обеспечивайте надлежащую заделку экранирования.**

# **Функциональные настройки**

При подключении к блоку City Multi, пульту дистанционного управления Lossnay (PZ-52SF-E) и MELANS необходимо настроить адрес.

# **Настройка адреса**

При настройке адреса соответствующего блока Lossnay следуйте нижеприведенной процедуре.

(Метод определения адреса будет зависеть от существующей системы. Подробнее см. соответствующие технические документы.)

(1) Снимите крышку блока управления.

- (2) При помощи отвертки с плоским лезвием поверните переключатель настройки адреса на печатной плате.
- SA1 означает 10 цифр, а SA2 1 цифру.
- Значением по умолчанию является "00"

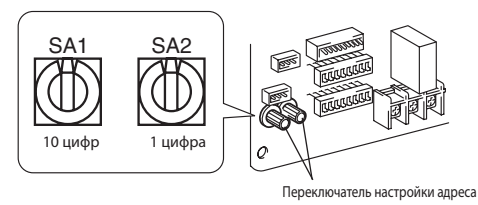

При изменении номера адреса данные в памяти сбрасываются автоматически.

# **Изменение переключателей выбора функции (SW-2 и 5)**

Настройте селекторные переключатели (SW-2 и 5) для выполнения соответствующей функции.

\* Функция с обозначением (\*) выше также может настраиваться с помощью пульта дистанционного управления (PZ-60DR-E). Если функция будет переключена в дальнейшем при помощи пульта дистанционного управления, блок будет работать в соответствии с настройками на пульте дистанционного управления.

#### **При взаимной блокировке с кондиционером Mitsubishi со свободной планировкой**

• В случае PZ-60DR-E

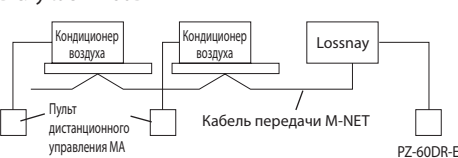

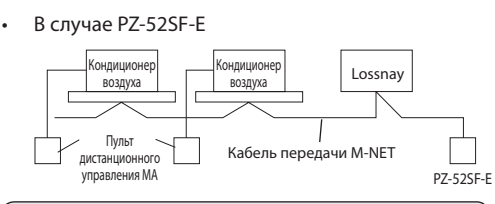

#### **При подключении к PZ-60DR-E и MELANS**

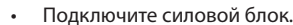

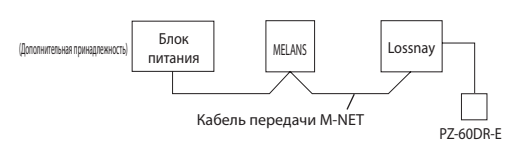

Общая длина кабелей передачи не должна превышать 500 м. Длина проводки между блоком Lossnay и блоком питания (дополнительная принадлежность) или наружным блоком не должна превышать 200 м.

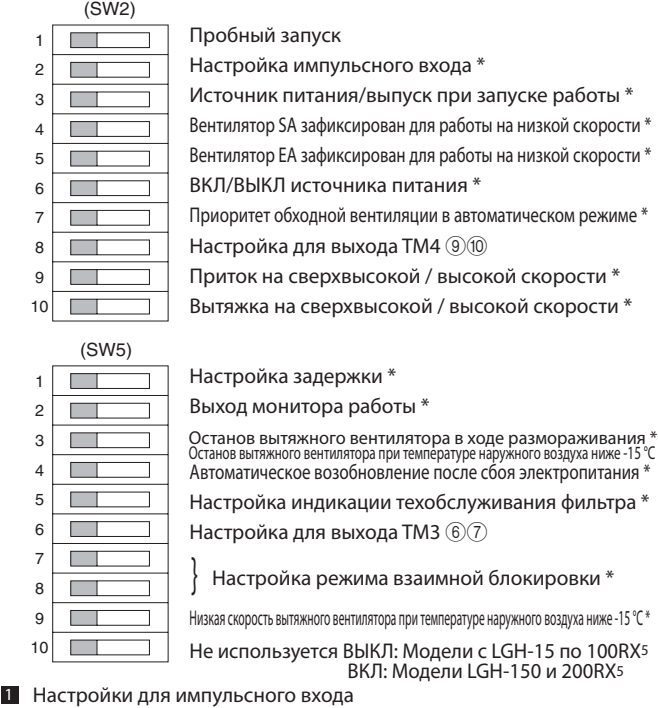

- 2 Переключение источника питания/выпуска при запуске работы
- 3 Переключение в режим мультивентиляции
- 4 Функция ВКЛ/ВЫКЛ источника питания (невозможно установить при использовании PZ-41SLB-E)
- 5 Настройка приоритетности обходной автоматической вентиляции \*
- 6 Настройка для выхода TM4 ⑨⑩<br>7 Настройка переключателя Свер
	- 7 Настройка переключателя Сверхвысокий/Высокий
- 8 Настройка задержки работы при запуске в режиме нагрева или охлаждения 9 Выход монитора работы<br>10 Останов вытяжного вентилят
- 10 Останов вытяжного вентилятора при размораживании, низкая скорость работы вытяжного вентилятора при температуре наружного воздуха ниже -15 °C
- 11 Настройки для автоматического возобновления после сбоя электропитания (невозможно установить при использовании PZ-41SLB-E)
- 12 Настройки очистки фильтра (невозможно установить при использовании PZ-41SLB-E)
- $13$  Настройка для выхода ТМЗ  $(6)(7)$
- 14 Настройки для режима взаимной блокировки
- **15** Останов вытяжного вентилятора при температуре наружного воздуха ниже -15 °С \*

### **1 Настройки для импульсного входа**

 Установите настройки в соответствии с рисунком при подключении оборудования с импульсным сигналом от системы техобслуживания здания к внешнему входу.

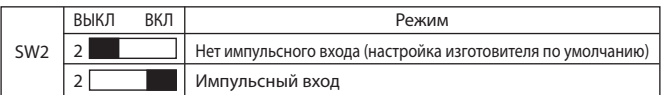

#### **2 Переключение источника питания/выпуска при запуске работы**

 Данная настройка включает вентилятор принудительно на 30 минут при начале работы для вентиляции помещения. По истечении 30 минут система переключается и позволяет регулировать скорость вентилятора с пульта дистанционного управления. Используйте данную настройку, если воздух в помещении загрязняется ночью, когда система отключена, и вы хотите быстро провентилировать помещение при запуске системы утром.

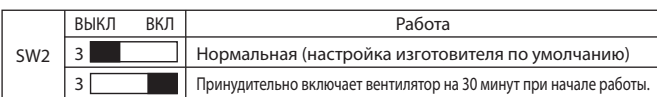

#### **3 Переключение в режим мультивентиляции**

Данная настройка включает систему вентиляции при выборе вентиляционного баланса в соответствии с используемым окружением и местом установки. Существует четыре возможных режима настройки.

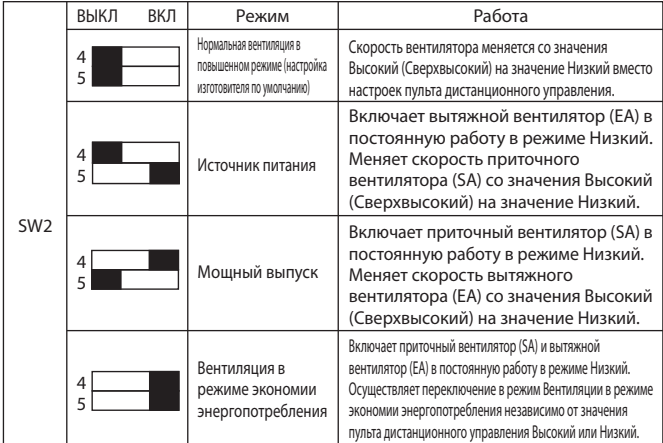

При использовании Пульта дистанционного управления (PZ-60DR-E), нажатие кнопки Сверхнизкой скорости работы вентилятора приводит к Сверхнизкой скорости работы и приточного (SA), и вытяжного (EA) вентиляторов.

Независимая работа приточного (SA) или вытяжного (EA) вентиляторов запрещена, если настройкой является Сверхнизкая скорость вентилятора.

# **Функция ВКЛЮЧЕНИЯ/ВЫКЛЮЧЕНИЕ источника питания 4 (невозможно установить при использовании PZ-41SLB-E)**

 Управляет остановом и запуском путем включения / отключения электропитания (220-240 В) блока Lossnay.

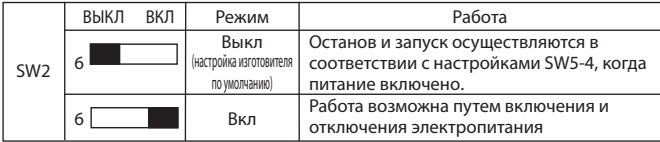

### **5 Настройка приоритетности обходной автоматической вентиляции**

Два терморезистора в блоке Lossnay определяют температуру внутреннего (RA) и наружного (OA) воздуха и автоматически выбирают режимы "Вентиляция Lossnay" или "Обходная вентиляция". Однако в данном режиме приоритет отдается "Обходной вентиляции". \* Данная настройка отражает работу в режиме ночной очистки.

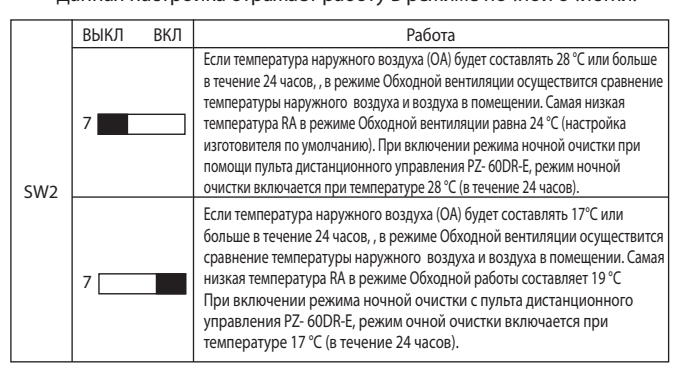

## **6 Настройка для выхода ТМ4** 900

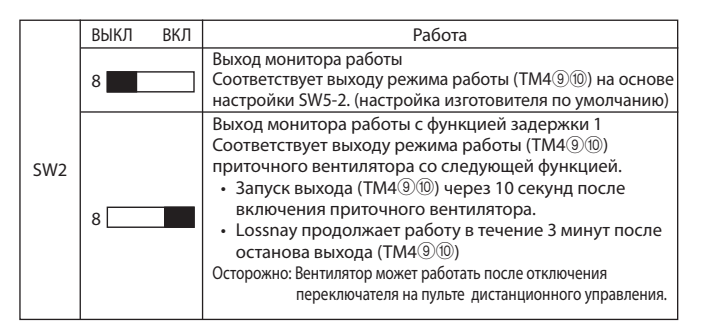

# **7 Настройка переключателя Сверхвысокий/Высокий**

 Выберите данную функцию в случае необходимости в дополнительном объеме воздуха или в случае использования длинного трубопровода.

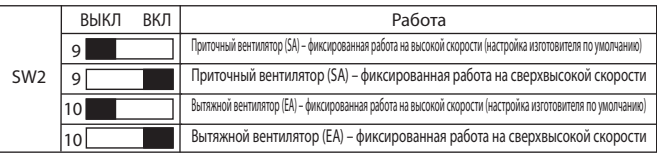

#### **8 Настройка задержки работы при запуске в режиме нагрева или охлаждения**

Задержка в работе Lossnay на 30 минут при запуске работы систем City Multi или Mr. Slim или при запуске работы внешнего устройства. (Если используется PZ-41SLB-E, настройте данную функцию при помощи пульта дистанционного управления.)

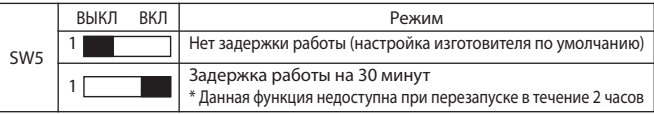

#### **9 Выход монитора работы**

Данная настройка доступна в том случае, если SW2-8 установлен в положение ВЫКЛ.

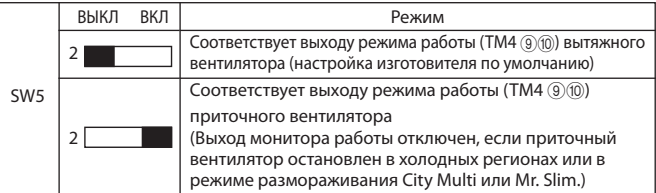

# **Функциональные настройки (продолжение)**

**Останов вытяжного вентилятора при размораживании, низкая скорость работы 10 вытяжного вентилятора при температуре наружного воздуха ниже -15 °C** 

Устанавливает работу вытяжного вентилятора (когда приточный воздух отключен) в ходе размораживания кондиционера при подключении к трубопроводу внутреннего блока Mr. Slim или City Multi.

Если температура наружного воздуха ниже -15 °C, работа вытяжного вентилятора останавливается. (Температура наружного воздуха останавливает работу в холодном регионе)

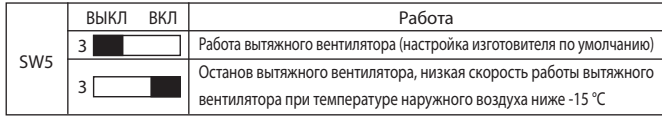

**Настройки для автоматического возобновления после сбоя электропитания 11 (невозможно установить при использовании PZ-41SLB-E)**

Настройки для автоматического возобновления после сбоя электропитания.

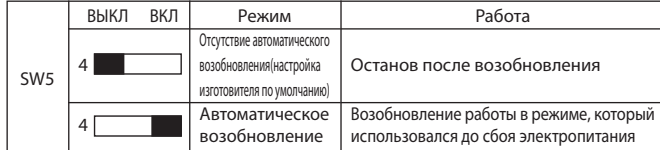

# **Настройки очистки фильтра 12 (невозможно установить при использовании PZ-41SLB-E)**

Настройка графика очистки фильтра на основе оценки концентрации пыли в воздухе. Значение изготовителя по умолчанию неограниченно.

\* При использовании PZ-60DR-E также имеется возможность отображать цикл очистки фильтра (3000 часов).

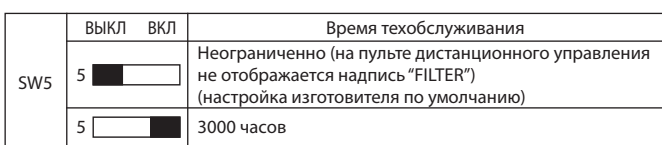

# **ОСТОРОЖНО**

**• Ес л и н а с тр о й к а о б щ е го в р е ме н и р аб оты Lo s s n ay буд ет превышена, на пульте дистанционного управления внутренним блоком или на пульте дистанционного управления Lossnay появится значок очистки фильтра. После очистки фильтра значок очистки фильтра можно сбросить. Подробнее см. Руководство по эксплуатации пульта дистанционного управления.**

**13 Настройка для выхода TM3** <sup>67</sup>

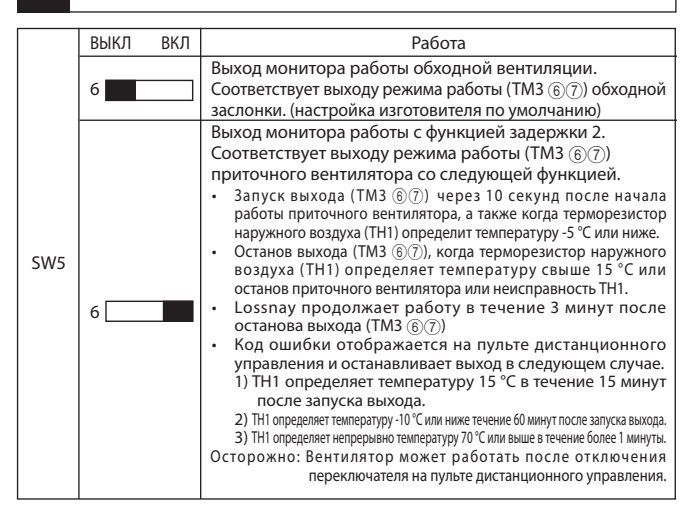

#### **14 Настройки для режима взаимной блокировки**

 Эти настройки определяют работу Lossnay при запуске или останове внешних устройств. Если используется PZ-41SLB-E, настройте данную функцию при помощи пульта дистанционного управления.)

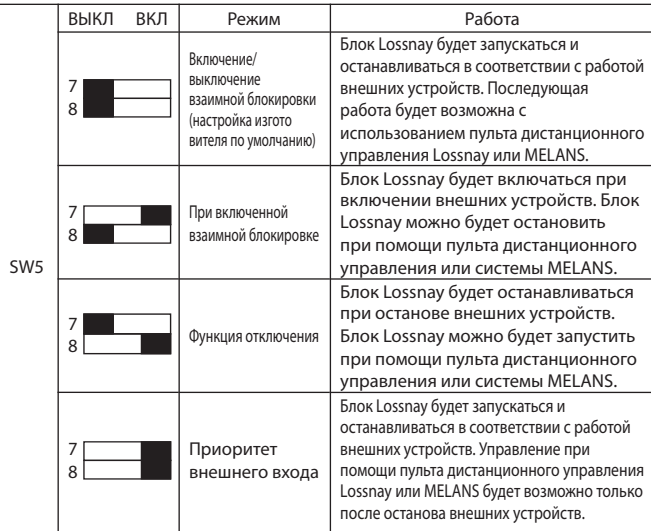

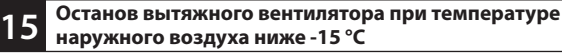

 Устанавливает работу вытяжного вентилятора при температуре наружного воздуха ниже -15 °C. (останов притока воздуха в холодных регионах)

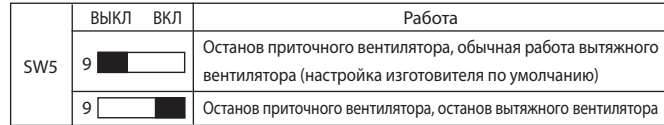

# **Пробный запуск**

После установки системы и перед установкой потолочной панели убедитесь в правильности подключения проводов, затем проверьте работу системы в соответствии с руководством по эксплуатации пульта дистанционного управления.

### **1. Пробный запуск с использованием пультов дистанционного управления (PZ-60DR-E, PZ-41SLB-E и PZ-52SF-E)**

 Выполните процедуру, приведенную в руководстве по эксплуатации пульта дистанционного управления, для выполнения функций ниже. (1) Запуск работы.

(2) Выбор скорости вентилятора.

(3) Выбор функции.

(4) Останов работы.

**Русский**

### **2. Независимый пробный запуск Lossnay**

#### (1) Подайте питание на блок Lossnay.

- (2) Переведите переключатель пробного запуска (SW2-1) в положение "Вкл." • Начнется работа с установкой "Высокий" и в режиме обходной вентиляции. (Для этого необходима примерно 1 минута после подачи электропитания.)
- (3) Убедитесь в том, что пластина обходной заслонки в блоке Lossnay работает.
- (4) Переведите переключатель пробного запуска (SW2-1) в положение "Выкл."

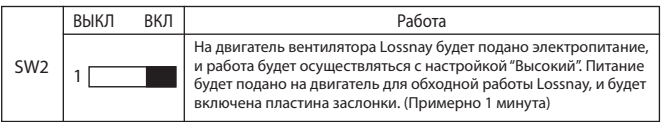

#### **3. Завершение пробного запуска системы**

- **Система взаимной блокировки, включающая внутренний блок и/или внешнее устройство**
- Используя пульт дистанционного управления внутренним блоком или переключатели работы внешнего устройства убедитесь в том, что внутренний блок и блок Lossnay подключены в режиме взаимной блокировки.
- Если установлено время задержки, убедитесь в том, что блок Lossnay работает по истечении времени задержки.
- **При использовании системы MELANS**
- Используйте MELANS, чтобы убедиться в работе блока Lossnay.

#### **4. При возникновении проблем в ходе тестового запуска**

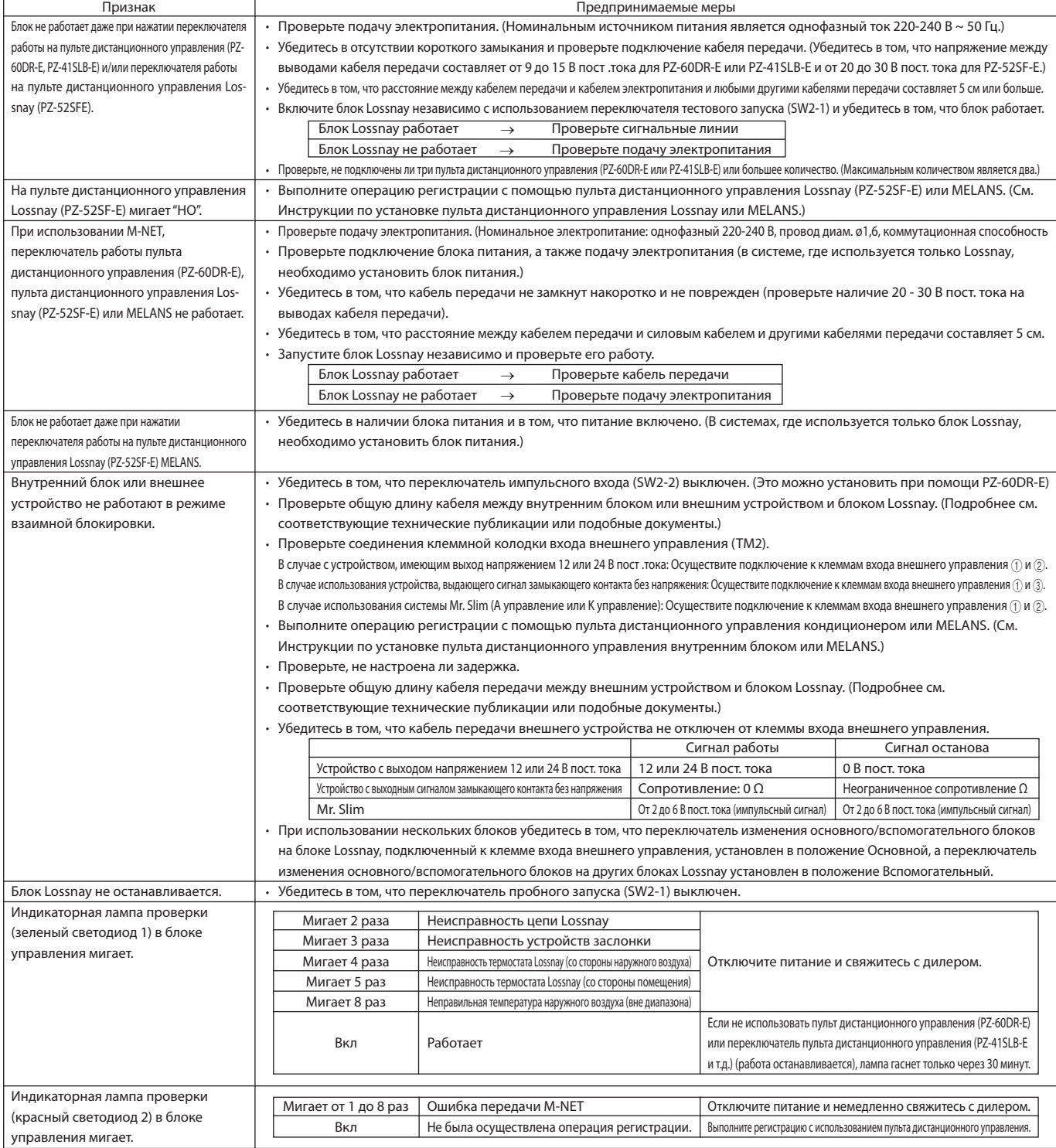

■ **Если на пульте дистанционного управления начнет мигать номер проверки, выполните процедуры, приведенные в руководствах по монтажу и эксплуатации, которые прилагаются к пульту дистанционного управления.** ■ **Если пульт дистанционного управления не используется, выполните процедуру примерно через 45 секунд после включения питания блока Lossnay.**

# **A MITSUBISHI ELECTRIC CORPORATION**